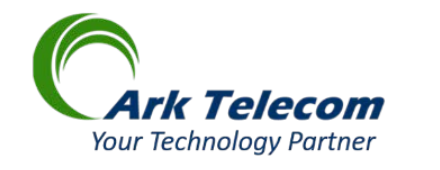

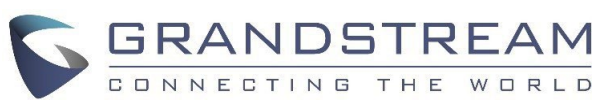

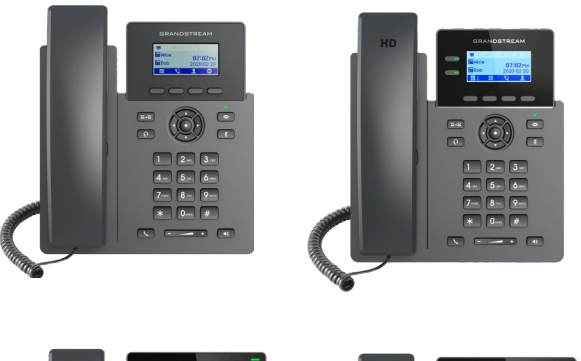

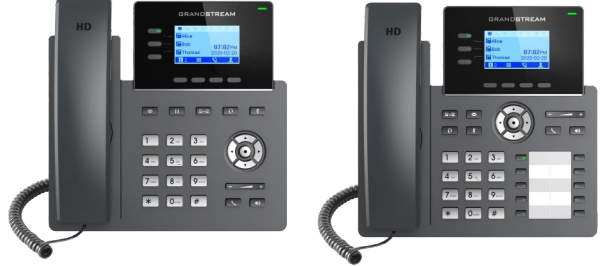

**Grandstream GRP260X Essential IP Phone** Quick User Guide

[Video Tutorial](file://10.10.11.21/projects/arktelecom/webpage/Ark%20Telecom%20html%20website/Ark%20Telecom%20Website%2020230602/html/UserGuides/GXP2100UserTraining-20211221.mp4)

# **USING THE HEADSET OR SPEAKER**

1) Use the Speaker  $\lceil \cdot \cdot \cdot \rceil$  Button to turn speaker ON/OFF. 2) Use the Headset  $\boxed{\odot}$  button to use the headset once it had been connected. **MAKING A CALL**

1) Take Handset/Headset off-hook or press Speaker button or an available LINE key (activates speakerphone) .

2) The line will have dial tone and the

corresponding line's LED will turn green.

3) If you wish, select another LINE key or another alternative SIP account.

## 4) Enter the phone number.

5) Press the SEND  $\boxed{\setminus}$  button or press the "DIAL" soft key.

# **REDIAL**

Press the SEND  $\Box$  button when the phone is in idle state to call the last dialed number.

**Note:** The phone will redial using the same SIP account as was used for the last call.

## **ANSWERING CALLS**

### **Single Incoming Call:**

Answer call by taking Handset/Headset off hook or pressing SPEAKER or by pressing the corresponding account LINE button.

# **Multiple Incoming Calls:**

1) When there is a call waiting, users will hear a Call Waiting tone .

2) The next incoming call will appear on screen.

3) Answer the incoming call by pressing the Answer softkey.

4) The current call will be put on hold.

5) Toggle between the calls using the UP or down button.

### **ENDING A CALL**

End a call by pressing the end call  $\blacksquare$ softkey or hang up the phone.

# **CALL HOLD/RESUME**

1) Hold: Place a call on 'hold' by pressing the hold  $\prod$  Softkey.

2) Resume call by pressing the the unhold

**H** softkey or corresponding blinking line.

## **CALL TRANSFER**

Assuming that you are in a call and wish to

transfer the call to another party.

# **Blind Transfer:**

1) press TRANSFER  $\sqrt{a-a}$  button and choose Blind Transfer.

2) Dial the transfer destination.

3) Press on transfer  $\mathbf{V}$  softkey.

### **Attended Transfer:**

1) press TRANSFER  $\sqrt{a}$   $\rightarrow \sqrt{a}$  button and choose Attended transfer.

2) Dial Transfer destination  $\bullet$  number and press on dial softkey

3) The first call will be put on Hold and a new call will be initiated with the transfer destination.

4) When the second call is answered, Users could press on Switch  $\Leftrightarrow$  softkey to switch to the initial call (The second call will be put on hold) or press on transfer  $\bigcup$  softkey to complete the transfer.

## **5-WAY CONFERENCE**

The GRP260x can host up to 5-way conference calls.

# **Initiate a Conference Call:**

1) Establish the first call.

2) While 1 call is active, press on conference/ Invite  $\blacktriangle$  softkey and dial the second conference number.

3) The conference will be established as soon as the dialed number answers the call.

 $\Delta$ ) During the conference, The host can add other conference members by pressing on Invite Softkey.

### **View Conference members.**

Users can view conference members by pressing on the group members  $\blacktriangle$  softkey, Information related to conference members will then be shown

### **Kick Conference members.**

During conference, press on conference info  $\mathbf{I}^{\dagger}$ softkey to view conference members. Then use UP/DOWN softkey to select a member and press on kick  $\blacktriangleright$  softkey.

### **Hold The Conference:**

1) During active conference, press on hold  $\prod$ softkey to hold all conference parties.

2) Press on Unhold  $\blacktriangleright$  softkey to resume the conference call.

### **End The Conference:**

The conference will be terminated for all parties if the conference initiator hangs up or presses end call  $\rightarrow$  softkey

### **Forward Calls**

When there is an incoming call, users could choose to not take call and forward it to another number instead by pressing on the Forward/ Transfer  $\alpha$  softkey and then dial the forward

target number and press on  $\mathsf{M}$  again, the call will be then immediately forwarded to that number.

# **VOICEMAIL MESSAGE**

A blinking green MWI (Message Waiting Indicator) indicates a message is waiting.

1) Press the Message  $\boxed{\bullet}$  button to retrieve the message.

2) Use UP/Down keys to choose the account you want to access its voicemail and then dial the voicemail access number.

3) An IVR will prompt the user through the process of message retrieval.

**Note:** Each account requires a voicemail

portal number to be configured in the "voicemail access number" field in WEB interface.

#### **MUTE/DND**

The mute button can be used to either set the phone on mute or on DND depending on how "Mute key function while idle" option is configured on the web interface. If it's set to "DND", clicking the mute button  $\boxed{\mathbf{z}}$  while

idle will put the phone in DND mode and DND  $\bullet$  icon will be displayed on top of LCD screen. If set to "Idle Mute", Pressing on mute key will set the phone on mute. DND can be enabled when the phone is on idle state by pressing the DND  $\bullet$  softkey

# **VOLUME ADJUSTMENTS**

Use the volume button  $\begin{array}{c} \hline \text{-} \text{-} \text{-} \text{+} \end{array}$  to adjust the ring volume when the phone is idle. Press the volume button during an active call to adjust the call volume.

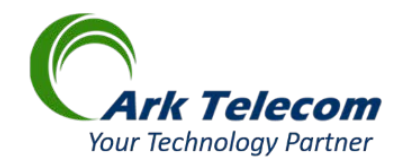

# **Initial Voicemail Set-up:**

To properly greet callers, you must record three things.

You need to record your "Name", your "Unavailable", and your "Busy" greetings. By doing this, you will ensure that every caller gets a professional experience during their call to you.

On your new Grandstream phone, locate the "Mail Envelope" button on the top right side of your phone

(This may vary depending on your phone model).

Press the "Mail Envelope" button and you should hear "Password".

Enter your password and the system will tell you about your messages.

Press "0", to get to your mailbox admin area and you will hear the menu below. Just follow the prompts to get your recordings

set up and your password.

How to record your Personal Greetings**:**

To record your personal greetings, you need to:

- Go to voice mail system by pressing the Mail Envelope button on your phone
- Press 0 for Options
- Press 1 for greeting and name option
- Press 2 for Greeting Options
- Press 2 for Record Greeting
- Press 1 for Personal Greetings (then follow the prompts to record their greetings)
- Record your greeting

Then to instruct the system to play the personal greeting instead of the system greeting by:

- 1- Go to voice mail system by pressing the Mail Envelope button on your phone
- 2- Press 0 for Options
- 3- Press 1 for greeting and name Option
- 4- Press 2 for Greeting **Options**
- 5- Press 0 for Select Greeting

### **Remote Initial Voicemail Set-up:**

To access the voicemail system remotely, dial your main number, when Auto Attendant is playing press 9.

How to record your Personal Greetings: To record your personal greetings, you need to:

- Go to voice mail system by pressing the button on your phone
- press 0 for Options
- Press 1 for greeting and name option
- Press 2 for Greeting Options
- Press 2 for Record Greeting
- Press 1 for Personal Greetings (then follow the prompts to record their greetings)
- Record your greeting

Then to instruct the system to play the personal greeting instead of the system greeting by:

- Go to voice mail system by pressing the button on your phone
- Press 0 for Options
- Press 1 for greeting and name Option
- Press 2 for Greeting Options
- Press 0 for Select Greeting
- Press 1 to select Personal Greeting

Voicemail notification via E-mail

Ark Telecom's administrator can configure your voicemail account to automatically send an email with your voicemail attached as a digital audio file. As soon as the caller leaves the message you will get notified via email. After the email is sent, the voicemail message will remain in your voicemail box on the phone system.

You may save or delete voicemails once you are finished with them.

Please bear in mind that you can only store up to 100 voicemails before the voicemail box is full.

We recommend that you delete periodically your messages by selecting the option to "Delete after notification" to avoid having a full voicemail box.

# **Cheat Sheet Direction for Using the Phone**

#### **Setting up your voice mail:**

- 1. Go to voice mail system by pressing the Mail Envelope button on your phone
- 2. The temporary password is the same number as your phone extension
- 3. Record your greeting by following the prompts

#### **Volume Control:**

1. To turn the volume up or down, push the volume key.

#### **Speaker Call:**

1. To place a call on speaker, press on the speaker button.

#### **Incoming Message:**

A red blinking light on the message waiting indicator located in the upper right corner of the telephone will alert you when you have an incoming voicemail.

To retrieve your message press on the message button and follow the prompts.

#### **To Place a call:**

To reach a colleague on campus: Dial the extension To reach an off-campus number: Dial 9-1- and the number.

6- Press 1 to select Personal Greeting.